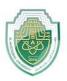

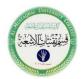

#### **Internal Commands**

#### INTERNAL COMMANDS

These commands are automatically loaded into the memory when an operating system is loaded into the memory. Thus these are also called memory-resident commands. The available commands are all combined together and are stored in Command.com file, which is an executable command file. These internal commands are further grouped according to their properties. These are as follows.

| 1. CLS      | 2. DIR  | 3. VER  |
|-------------|---------|---------|
| 4. VOL      | 5. DATE | 6. TIME |
| 7. COPY CON | 8. TYPE | 9. COPY |
| 10. REN     | 11. DEL | 12. MD  |
| 13. CD      | 14. RD  |         |

# -General purpose commands

## <u>1. CLS:-</u>

(Clear the screen) This command is used to clear the screen or wipe out everything written on the screen.

**Syntax:-** C:\> CLS and press Enter

### <u>2. DIR:-</u>

(Directory) Dir command is used for listing files and directories present in the current disk.

**Syntax:-** C:\> DIR [/switches]

Example:- C:\> DIR/P

Switches:-/P Page wise/W Widths wise

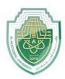

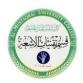

/S List all files and directory of subdirectories

/AH Display directory with hidden files

/AS Display directory with system files /AD Display only directories present in current drive

## 3. **VER:-**

(Version) Version numbers indicates that which edition of DOS we are working on.

**Syntax:-** C:\> VER press enter

Output:-C:\>VER

Windows 98 [Version 4.10.2222]

## 4. <u>VOL:-</u>

(Volume) Displays the disk volume label and serial number, if it exist.

**Syntax:-** C:\> VOL press enter

**Output:-**C:\>VOL

Volume in drive C is JAI

Volume Serial Number is 3E42-1907

## **5. DATE:-**

Display the current Date

**Syntax:-** C:\> DATE

C:\>DATE

Current date is Fri 02-15-2002

Enter new date (mm-dd-yy):

Type DATE without parameters to display the current date setting and a prompt for a new one. Press ENTER to keep the same date.

Note:- We enter new date in the format of MM-DD-YY.

#### **6.TIME:-**

Display current time **Syntax:-** C:\> TIME

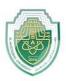

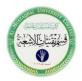

C:\>TIME

Current time is 8:38:47.70a

Enter new time:

Type TIME with no parameters to display the current time setting and a prompt for a new one. Press ENTER to keep the same time.

Note:- We enter the time in the format of 24 hour clock.

## -File related commands.

#### 7. COPY CON:-

This command gives the facility to create a new text file.

**Syntax:-** C:\> COPY CON <Filename>

C:\>COPY CON Rose.txt

Upon executing the above command, the cursor moves down one line to a blank line, allowing you to create the new file line by line. Once you are ready to create the file, press Enter to get to a blank line, press and hold Ctrl, press Z, and then let go of both keys. Once ^Z is shown on the screen press Enter to save the file and exit.

## <u>10.</u> <u>REN:-</u>

(Rename) This command is used to change the name of any file or directory.

**Syntax:-** C:\> REN <Source filename> <Target filename>

C:\>REN ROSE.TXT GULBAL.TXT

If we get successfully C:\ that means filename or directory name is get changed. Either it will show the error message.

## 11. DEL:-

This command is used for erasing any file from the disk.

**Syntax:-** C:\> DEL <Filename>

C:\>DEL LOTUS.TXT

If it successfully erase the file from disk then C:\> prompt will be appear, either computer will show an error message.

**Note**:-/P option is used for permission before deleting the file.

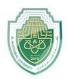

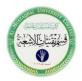

## 12. MD:-

(Make Directory)- This command allows to create a new directory.

**Syntax:-** C:\> MD <Dirname>

C:\> MD REPORT

C:\>

## 13. CD:-

(Change Directory):- We can enter or exit from any directory using this command.

Syntax:- To access any directory

C:\> CD < Directory name>

C:\> CD REPORT

C:\REPORT>

Prompt will change with the directory name. If we keep two dots after CD command then we will exit from the directory.

**Syntax:-**C:\> CD..

C:\REPORT> CD..

C:\>

## 14. RD:-

(Remove directory):- This command is used when we want to remove any unusable directory form our disk.

**Syntax:-** C:\> RD <Directory name>

C:\> RD REPORT